## **การใช้งานปรแกรม Advanced IP Scanner เพื่อสแกน IP ใน network**

 การติดตั้งโปรแกรม สามารถดาวน์โหลดได้ที่ advanced-ip-scanner.com จากนั้นเปิดไฟล์ ipscanxx.exe เลือกภาษาที่ต้องการ

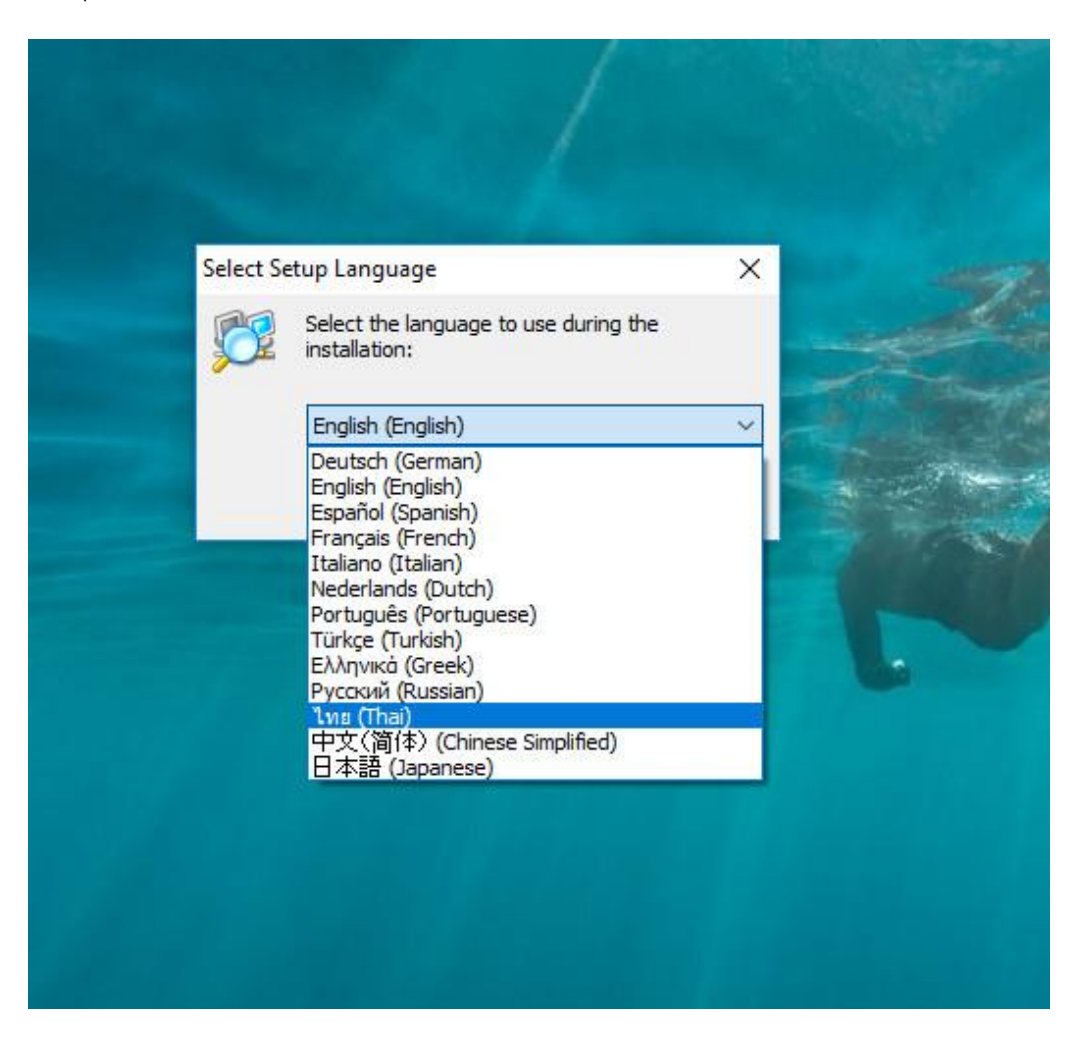

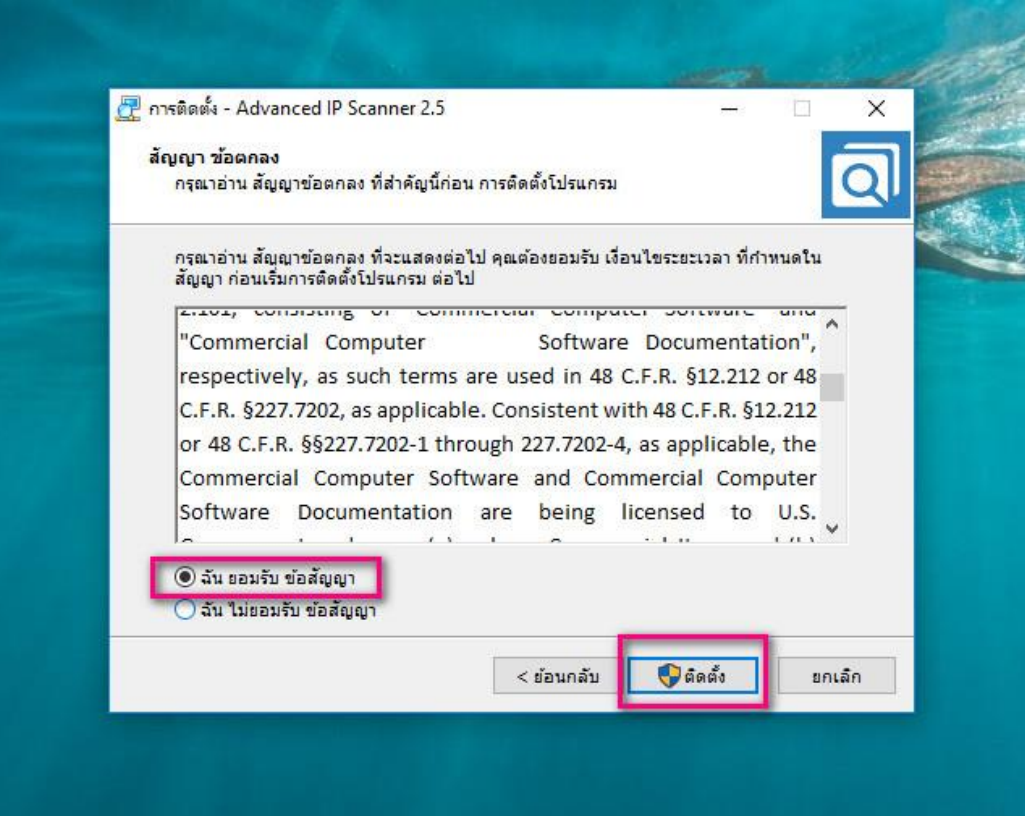

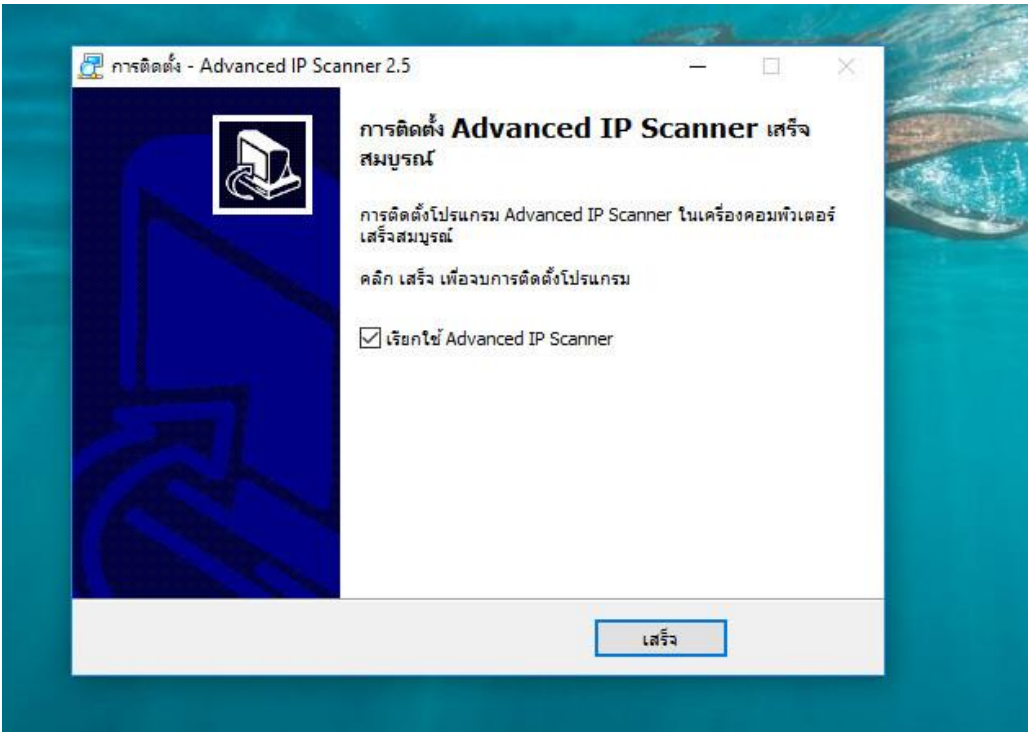

● หลังจากติดตั้งเสร็จแล้ว คลิกที่ IP ซึ่งจะเป็น IP ที่เรากำลังใช้อยู่อัตโนมัติ หรือจะป้อนเองก็ได้ค่ะ เสร็จแล้ว กดปุ่ม สแกน

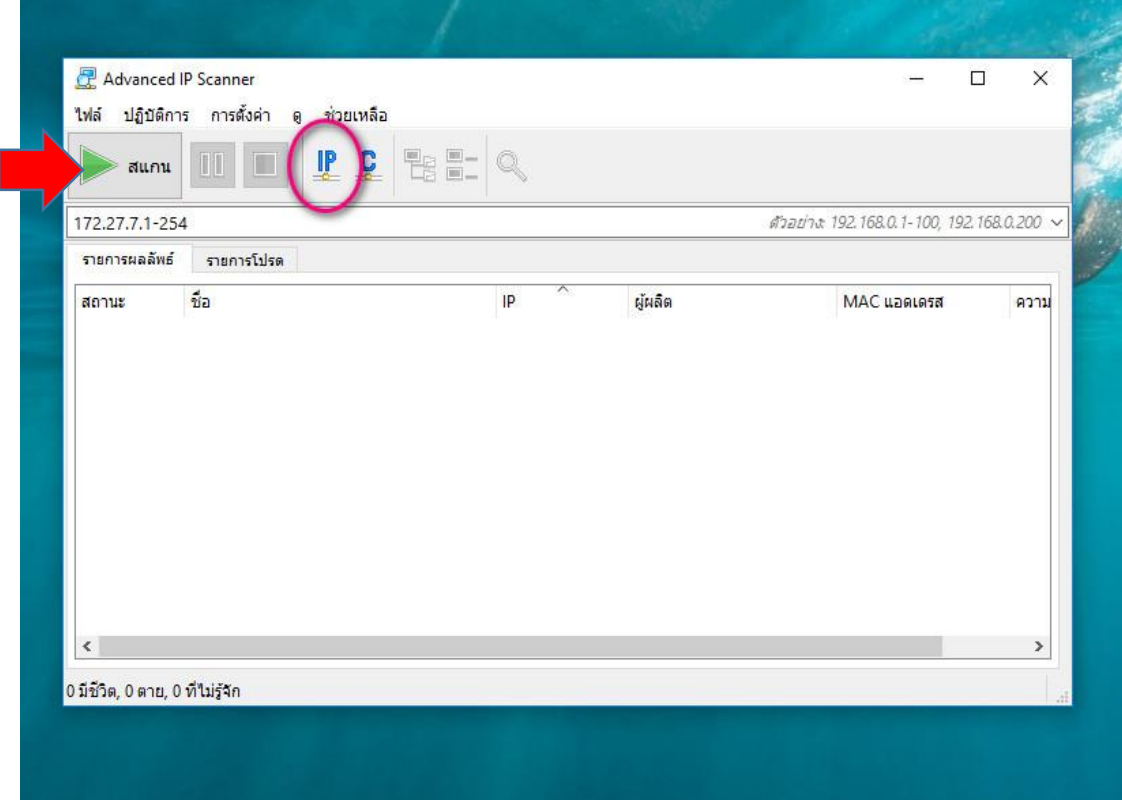

จากนั้นจะได้IP ในวง network ของเราค่ะ

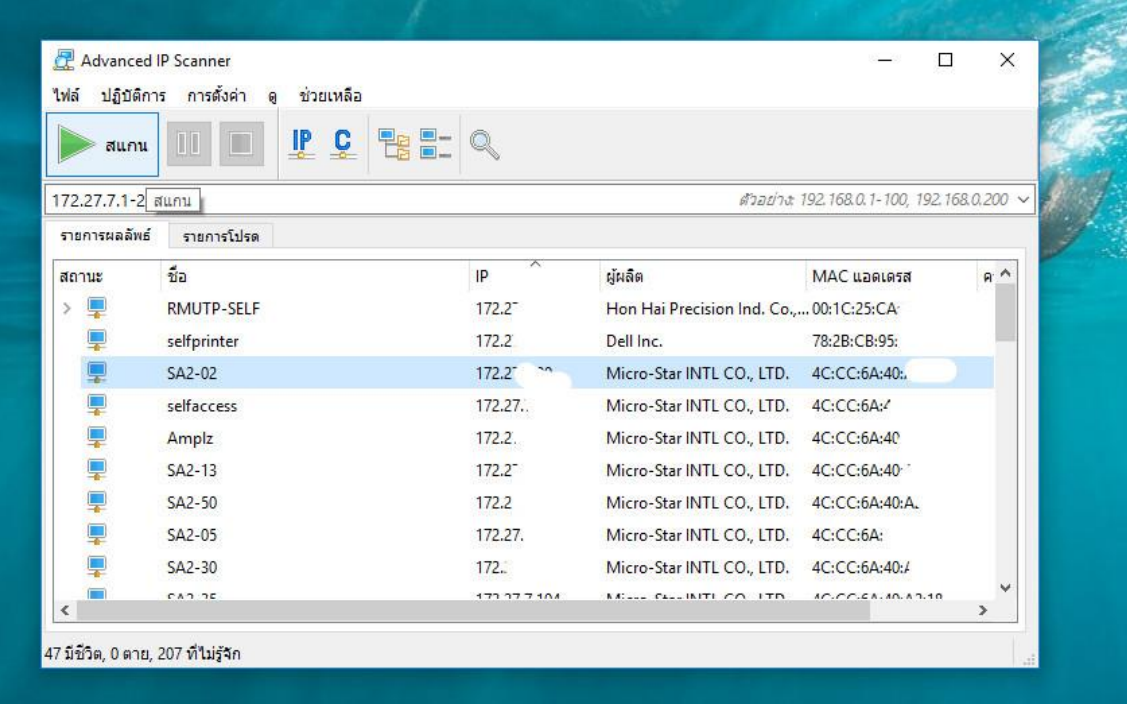

● เรายังสามารถเลือกได้ว่า จะให้ตรวจสอบ Service อะไรบ้างค่ะ

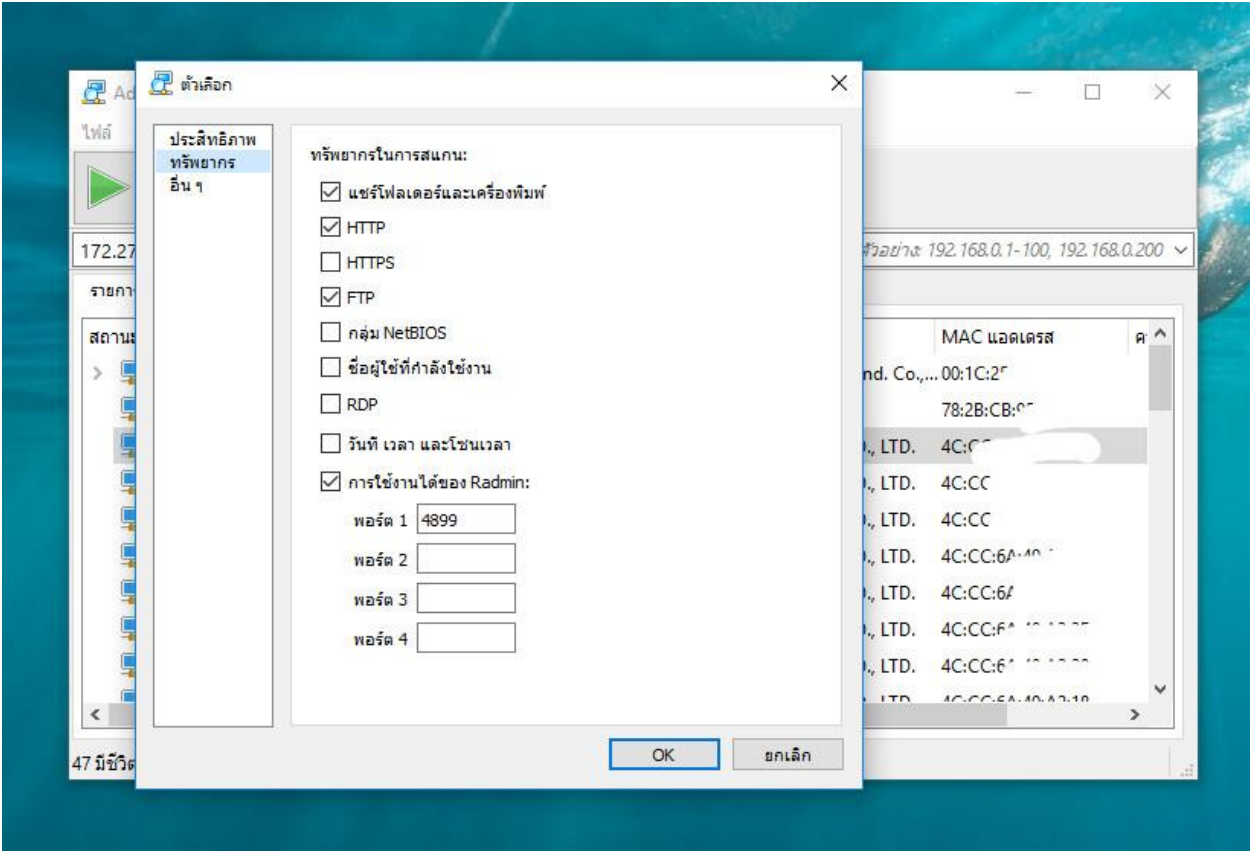

\*\*end\*\*